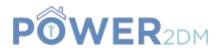

# **POWER2DM**

### "Predictive model-based decision support for diabetes patient empowerment"

Research and Innovation Project PHC 28 – 2015: Self-management of health and disease and decision support systems based on predictive computer modelling used by the patient him or herself

## Deliverable D1.5

## Prototype and Integrated POWER2DM System Release 1 (D1.4.2.a)

Workpackage: Task: Due Date: Actual Submission Date: Last Amendment: Project Dates:

Deliverable Leader:

WP 1 T 1.4 31<sup>st</sup> May 2017 (M16) 20<sup>th</sup> July 2017 (M18) 20<sup>th</sup> July 2017 Project Start Date: February 01, 2016 Project End Date: July 31, 2019 Project Duration: 42 months Prime Data

|                     | Project co-funded by the European Commission within H2020 Programme (20015-2016)      |   |  |  |
|---------------------|---------------------------------------------------------------------------------------|---|--|--|
| Dissemination Level |                                                                                       |   |  |  |
| PU                  | Public                                                                                | Х |  |  |
| PP                  | Restricted to other programme participants (including the Commission Services)        |   |  |  |
| RE                  | Restricted to a group specified by the consortium (including the Commission Services) |   |  |  |
| СО                  | Confidential, only for members of the consortium (including the Commission Services)  |   |  |  |

#### **Document History:**

| Version | Date         | Changes                                                                                                  | From | Review |
|---------|--------------|----------------------------------------------------------------------------------------------------|------|--------|
| V0.1    | 14 July 2017 | Initial revision with screenshots and descriptions of the demos of UC3 and UC4 delivered by PD and SRFG. | PD   |        |
| V1.0    | 19 July 2017 | Final revision with screenshots and descriptions of all use case demos for Prototype 1.                  | PD   |        |

#### Contributors (Benef.) Felix Strohmeier (SRFG)

Massimiliano Picone (iHealth) Tuncay Namli (SRDC) Mark Ekkers (PD) Bob Donderwinkel (PD) Roosmarijn Schopman (PD) Marlies Schijf (PD)

Responsible Author Marlies Schijf Email m.schijf@primedata.com

## **EXECUTIVE SUMMARY**

This document contains a textual description and screenshots of available showcases for Prototype 1 for POWER2DM System Release 1. This document is meant as a guide for demo videos and online content, which can be found via links and on the SharePoint project collaboration site:

https://365tno.sharepoint.com/teams/pdm/EU%20project%20reviews/D1.5%20(D1.4.2.a)%20Demo%20movies%20for%20Prototype%20and%20Integrated%20POWER2DM%20System%20Releases%20I

The following use case scenarios are covered in the demonstrator videos:

| UC# | Use case                                                                                 | Component                                  | Responsible<br>Party |
|-----|------------------------------------------------------------------------------------------|--------------------------------------------|----------------------|
| UC1 | Register a Patient                                                                       | Patient registration application           | PD                   |
| UC3 | Second patient visit: Treatment planning with KADIS simulation                           | Shared decision-making application         | PD                   |
| UC4 | Look at treatment plan. Make patient goals and plans                                     | SMSS web interface – Action Plan<br>Engine | SRFG                 |
| UC5 | Look at glucose measurements<br>(simulated) and general use of the<br>entire application | SMSS mobile application                    | iHealth              |
| UC6 | Look at weekly review and at barrier identification process                              | SMSS web interface – Action Plan<br>Engine | SRFG                 |

## **POWER2DM Consortium Partners**

| Abbv    | Participant Organization Name                       | Country     |
|---------|-----------------------------------------------------|-------------|
| TNO     | Nederlandse Organisatie voor Toegepast              | Netherlands |
|         | Natuurwetenschappelijk Onderzoek                    |             |
| IDK     | Institute of Diabetes "Gerhardt Katsch" Karlsburg   | Germany     |
| SRDC    | SRDC Yazilim Arastirma ve Gelistirme ve Danismanlik | Turkey      |
|         | Ticaret Limited Sirketi                             |             |
| LUMC    | Leiden University Medical Center                    | Netherlands |
|         |                                                     |             |
| SAS     | SAS Servicio Andaluz de Salud                       | Spain       |
| SRFG    | Salzburg Research Forschungs Gesellschaft           | Austria     |
| PD      | PrimeData                                           | Netherlands |
| iHealth | iHealthLabs Europe                                  | France      |

## **OPEN ISSUES**

| No: | Date       | Issue                                                                                                    | Resolved |
|-----|------------|----------------------------------------------------------------------------------------------------|----------|
| 1   | 20-07-2017 | Not all functionality of the system is completed in prototype 1.<br>Open tasks and bugs are managed in the software management web<br>application Redmine. | M22      |

## TABLE OF CONTENTS

| Executive sun  | nmary                                                                                | 2 |
|----------------|--------------------------------------------------------------------------------------|---|
| Open issues    |                                                                                      | 3 |
| Table of conte | ents                                                                                 | 4 |
| 1 Introduc     | tion                                                                                 | 5 |
|                | pose and Scope                                                                       |   |
| 1.2 Ref        | erences to POWER2DM Documents                                                        | 5 |
|                | initions, Abbreviations and Acronyms                                                 |   |
|                | trators prototype 1                                                                  |   |
| 2.1 UC         | 1 Patient registration – Patient registration application                            |   |
| 2.1.1          | New patient registration                                                             | 6 |
| 2.1.2          | Update patient registration                                                          |   |
| 2.2 UC         | 3 Second patient visit: Treatment planning with KADIS simulation – SDMA              |   |
| 2.2.1          | Patient Information Page                                                             |   |
| 2.2.2          | Patient Compasses Page                                                               | 9 |
| 2.2.3          | Blood Glucose Management Page1                                                       |   |
| 2.2.4          | KADIS Treatment Planning Page1                                                       |   |
|                | 4 Look at treatment plan. Make patient goals and plans – SMSS web interface 1        |   |
| 2.3.1          | Treatment Plan1                                                                      |   |
| 2.3.2          | Planning self-management goals                                                       |   |
| 2.3.3          | Planning activities                                                                  |   |
|                | 5 Look at glucose measurements (simulated) and demo the entire app - SMSS mobil      |   |
| application    |                                                                                      |   |
| 2.4.1          | Login and Dashboard1                                                                 |   |
| 2.4.2          | Add measurement, view details and give feedback                                      |   |
| 2.4.3          | Add food intake                                                                      |   |
| 2.4.4          | Measurement diary                                                                    |   |
| 2.4.5          | Change password and logout2                                                          |   |
|                | 6 Look at weekly review and at barrier identification process – SMSS web interface 2 |   |
| 2.5.1          | Periodic Review                                                                      |   |
| 2.5.2          | Barrier Identification                                                               |   |
| 2.6 POV        | WER2DM Personal Data Model2                                                          | 5 |

## **1** INTRODUCTION

#### **1.1 Purpose and Scope**

This document contains a textual description and screenshots of available showcases for Prototype 1 for POWER2DM System Release 1. This document is meant as a guide for demo videos and online content, which can be found via links and on the SharePoint project collaboration site:

https://365tno.sharepoint.com/teams/pdm/EU%20project%20reviews/D1.5%20(D1.4.2.a)%20Demo%20movies%20for%20Prototype%20and%20Integrated%20POWER2DM%20System%20Releases%20I

The following use case scenarios are covered in the demonstrator videos:

| UC# | Use case                                                                                 | Component                                  | Responsible<br>Party |
|-----|------------------------------------------------------------------------------------------|--------------------------------------------|----------------------|
| UC1 | Register a Patient                                                                       | Patient registration application           | PD                   |
| UC3 | Second patient visit: Treatment planning with KADIS simulation                           | Shared decision-making application         | PD                   |
| UC4 | Look at treatment plan. Make patient goals and plans                                     | SMSS web interface – Action Plan<br>Engine | SRFG                 |
| UC5 | Look at glucose measurements<br>(simulated) and general use of the<br>entire application | SMSS mobile application                    | iHealth              |
| UC6 | Look at weekly review and at barrier identification process                              | SMSS web interface – Action Plan<br>Engine | SRFG                 |

Finally, this document also contains a description of the Personal Data Model with links to online content of this component.

#### **1.2 References to POWER2DM Documents**

• POWER2DM Description of Work (Proposal)

#### **1.3 Definitions, Abbreviations and Acronyms**

 Table 1 List of Abbreviations and Acronyms

| Abbreviation/<br>Acronym | DEFINITION                                   |  |  |  |
|--------------------------|----------------------------------------------|--|--|--|
| APE                      | POWER2DM Action Plan Engine                  |  |  |  |
| Demo                     | Demonstrator video                           |  |  |  |
| SDMA                     | POWER2DM Shared Decision Making Application  |  |  |  |
| SMSS                     | SMSS POWER2DM Self-Management Support System |  |  |  |
| PDS                      | PDS Personal Data Model                      |  |  |  |

## **2 DEMONSTRATORS PROTOTYPE 1**

#### 2.1 UC1 Patient registration – Patient registration application

## 2.1.1 New patient registration

Figure 1 shows the Patient Registration Form where a new patient can be registered into the system. A nurse enters the user data into the registration form and saves it to the system.

| Power2DM Patient Registration Form |   |
|------------------------------------|---|
| User name                          |   |
| Enler uber name.                   |   |
| Password                           |   |
| Enter password                     |   |
| First Name                         |   |
| Enter first name                   |   |
| Last Nome                          |   |
| Enter list name                    |   |
| Middle Name                        |   |
| Enter middle name                  |   |
| Gender                             |   |
| Male                               |   |
| Birthdate                          |   |
| mm/dd/yyyy                         |   |
| User type                          |   |
| Patient                            | • |
| Roles                              |   |
| Patient                            |   |
| Email address                      |   |
| Enter entail                       |   |
| Picture                            |   |
| Enter picture                      |   |
| Cancal Save                        |   |

#### **Figure 1, Patient Registration Form**

#### 2.1.2 Update patient registration

When the patient registration data of an existing patient registration needs to be updated, the Patient Registration Form can be accessed again and the patient information can be updated, apart from the user credentials. This is shown in Figure 2.

| First Name        |   |
|-------------------|---|
| Enter first name  |   |
| Last Name         |   |
| Enter last name   |   |
| Middle Name       |   |
| Enter middle name |   |
| Gender            |   |
| Male              | * |
| Birthdate         |   |
| mmiddilyyyy       |   |
| User type         |   |
| Patient           |   |
| Roles             |   |
| Patient           | * |
| Email address     |   |
| Enter errali      |   |
| Picture           |   |
| Enter picture     |   |

Figure 2, Update patient registration

# 2.2 UC3 Second patient visit: Treatment planning with KADIS simulation – SDMA

#### 2.2.1 Patient Information Page

| fie .            |          | Data Striny Potent laws 200                       | Damaiana        |                        |
|------------------|----------|---------------------------------------------------|-----------------|------------------------|
| Type 1           | M<br>M   | Disbetes Anamosis<br>Lab Results<br>Questionnaire |                 | - A- in                |
| korsender 17 kg/ | nd atter |                                                   | Elisere Castana | First Discus Mangement |
|                  |          |                                                   |                 |                        |
|                  |          |                                                   |                 |                        |
|                  |          |                                                   |                 |                        |

Figure 3, Patient Information page SDMA

This Patient Information page, shown in Figure 3, is the first page on which the physician will arrive after login on the SDMA and selecting a patient. The main goal is to have all relevant information available in a single overview so the physician, together with the patient, can make a quick health status assessment and decide which treatment to follow.

Some characteristics:

- The Profile panel will include basic patient information and will be re-used on all subsequent pages.
- The Blood Glucose Graph shows real time patient information.
- The Patient Compasses can currently be found on a separate page, but these will be included in this Patient Information Page screen later on.
- The Data Entry panel will be moved to a separate page later on. The data entry forms (currently found in modal screens, see Figure 4) can then be changed quickly.

| POWER                                               | Diabetes Anan                           | nnesis                                                                                                    |                                                                                                    |                      |
|-----------------------------------------------------|-----------------------------------------|----------------------------------------------------------------------------------------------------|----------------------------------------------------------------------------------------------------|----------------------|
| Patient Information                                 | Age<br>Sector                           | 30<br># Male 0                                                                                                    | Perrate                                                                                                    |                      |
| Teams Co.                                           | magni                                   | 180                                                                                                    | -                                                                                                    |                      |
| 1                                                   | Type Diebates<br>Weight                 | * TIDM                                                                                                    | 125M                                                                                                    |                      |
| Type 1                                              | West                                    | energia de la composición de la composición de | igns with the interneous dist the west of Press. 1 and Press. 8                                                                                                    | / M                  |
| (Marande) (E1979) (MIN)                             | 250                                     | 35                                                                                                    | lagiori 8                                                                                                    |                      |
|                                                     | Weight and blift plan                   | 1                                                                                                    | ight all to incommend at the end of thates 1 and three 2                                                                                                    | Bur Obini Photophory |
|                                                     | Byrids Blood<br>Passayrs                | 125                                                                                                    | provided the second state $\mathcal{M}_{\mathrm{R}}$ , the second state $\mathcal{M}_{\mathrm{R}}$ , the second state $\mathcal{M}_$ |                      |
|                                                     | Disease Blood<br>Pressure               | 90                                                                                                    | we have the theory of the summation of the set of the set $\{0,0\}$                                                                                                    |                      |
|                                                     | Reason to start                         | POWER2D                                                                                                    | M                                                                                                    |                      |
|                                                     | Al palast managed<br>Relates half tasks |                                                                                                    | ennel ant react that the patient data entry term of baseline (VK to the<br>entries                                                                                                    |                      |
|                                                     | Biness History                          |                                                                                                    |                                                                                                    |                      |
| States converse approach food once and Acception in |                                         |                                                                                                    |                                                                                                    | (institut            |

Figure 4, Diabetes Anamnesis data entry form

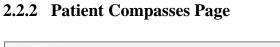

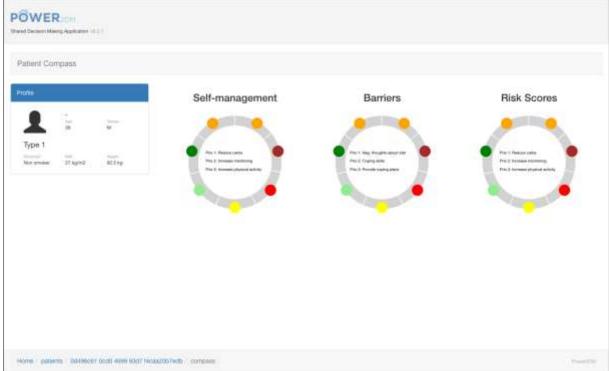

#### Figure 5, Patient Compasses page SDMA

This page, see Figure 5, currently contains examples of the three patient compasses. These compasses will be used to make a quick health status assessment of the patient. These will be moved to the Patient Information Page later on.

#### 2.2.3 Blood Glucose Management Page

This Blood Glucose Management page, shown in Figure 6, shows all information related to the current blood glucose measurements and statistics, plus the latest related treatment plan (if any).

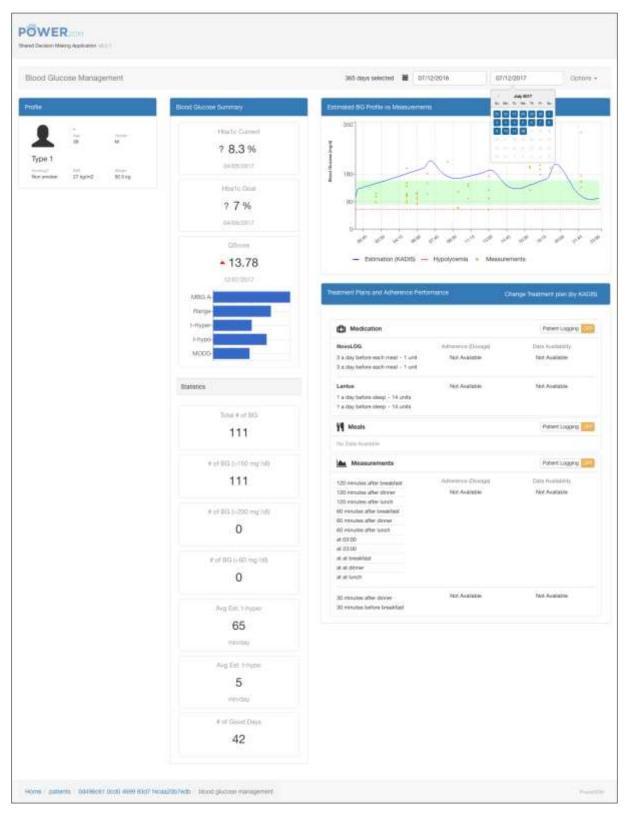

Figure 6, Blood Glucose Management page SDMA

The Blood Glucose Summary panel shows the current Hba1c value, and the Hba1c goal coupled with the current treatment plan. Also shown is the QScore (if available), which is a generalized prediction metric supplied by the KADIS simulation. Below that is a summary of all available statistics related to the self-management phase of the patient.

The Estimated BG Profile vs Measurements graph will show the latest blood glucose measurements and prediction if available. The physician can hover over the different parts of the graph to get more detailed information if needed.

Below is the Treatment Plans and Adherence Performance panel which shows a detailed summary of the current treatment plan, and blood glucose measurements. Clicking on 'Change Treatment Plan' will lead to the KADIS simulation page.

Currently this page shows information belonging to test patient 'Simon' which already has some treatments assigned. In the case of a preparation visit the 'Treatment Plans and Adherence Performance' panel will be empty and clicking on the 'Change Treatment plan (by KADIS)' will lead to the Treatment Planning page.

#### 2.2.4 KADIS Treatment Planning Page

This KADIS Treatment Planning page, shown in Figure 7, shows the current treatment plan (if any), and the latest simulation graph. If no simulation is stored only the collected Blood Glucose values will be shown.

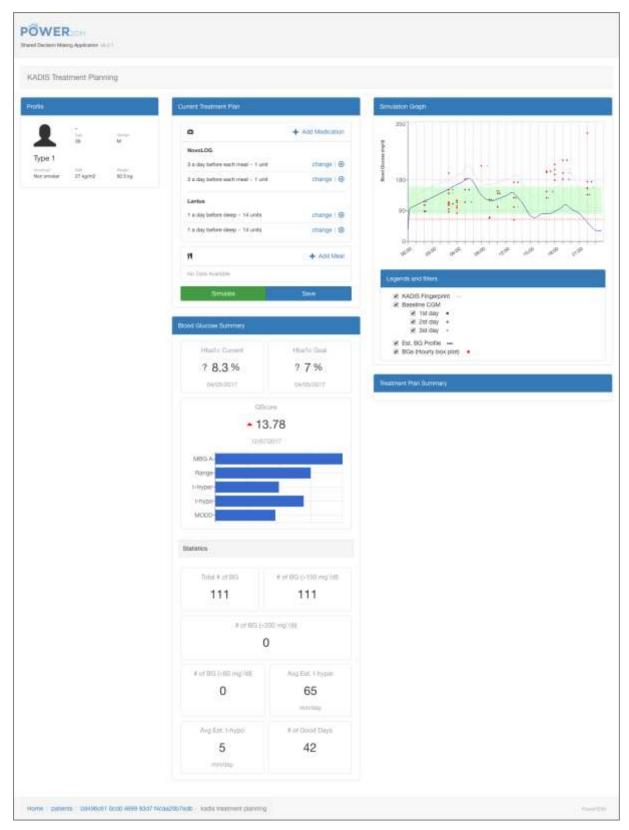

Figure 7, KADIS Treatment Planning page SDMA

The physician, together with the patient, will decide on a new treatment plan and run the KADIS simulation based on that. see Figure 8 for an example of the "Add Medication" modal. Running the simulation can be done multiple times until a satisfactory result is achieved which then can be stored

using the 'Save' button. The resulting treatment plan will then be visible in the Blood Glucose Management Page for review in a following patient visit.

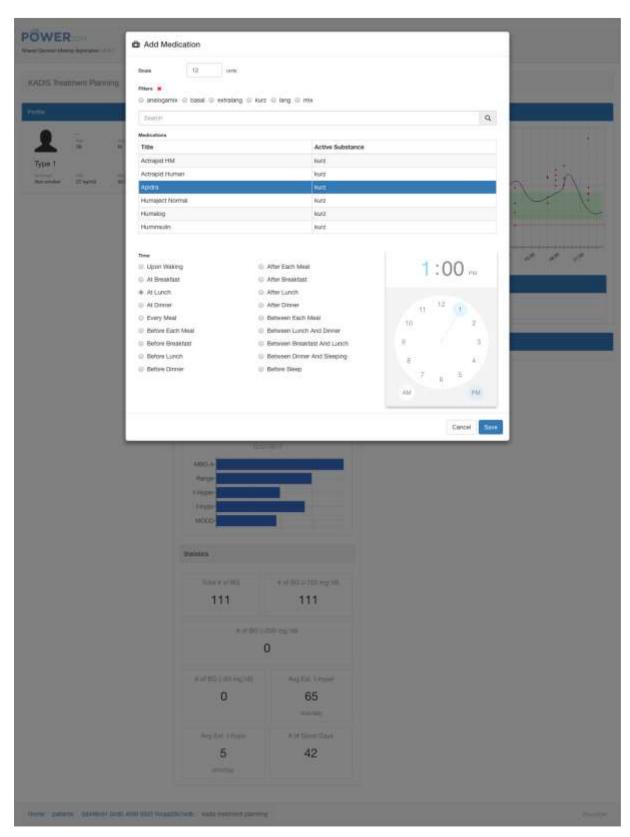

Figure 8, KADIS Treatment Planning modal

# 2.3 UC4 Look at treatment plan. Make patient goals and plans – SMSS web interface

#### 2.3.1 Treatment Plan

| POWER          | (2DM Treatm                     | ent Plan Actio                | on Plan • Journal •                                                                                                    | hugo +            |
|----------------|---------------------------------|-------------------------------|----------------------------------------------------------------------------------------------------|-------------------|
| Freatme        | nt Plan                         |                               |                                                                                                    |                   |
| Target<br>Date | Treatment<br>Goal               | Treatment<br>Activities       | Description                                                                                                    | Ordered<br>By     |
| 2017-<br>08-03 | HbA1c 7.0%                      | ×                             | Our goal of HbA1c for your next visit                                                                                        | Javier<br>Delgado |
| 2017-<br>05-03 | Medication<br>Adherence<br>100% |                               | Adhere to your medication plan and log your insulin intakes precisely                                                        | Javier<br>Delgado |
| 2017-<br>05-03 | Average Daily<br>Carbs 90 0g    | ¥.                            | Log your carbohydrate intakes precisely!                                                                                     | Javier<br>Delgado |
| 2017-<br>05-03 | Log Exercises                   | •                             | Log your exercises (walking, running, swimming, etc)!                                                                        | Javier<br>Delgado |
| 2017-<br>05-03 | BGM<br>Adherence<br>100%        | Measure     Blood     Glucose | Strictly adhere the KADIS BG monitoring protocol as planned!                                                                 | Javier<br>Delgado |
| 2017-<br>05-03 |                                 | ÷                             | Strictly adhere the KADIS Data Collection action plans to be<br>ready for KADIS Metabolic Fingerpring identification process | Javier<br>Delgado |

Figure 9, Treatment Plan in APE

Figure 9 presents the Treatment Plan imported into the Action Plan Engine. The patient can have a look at it and decide how to continue. He can either adopt treatment goals as self-management goals as there are specified by the doctor or he can specify the treatment goals in a more detailed way (e.g. specifying which type of exercise he actually will do). Additionally, the patient can also adopt treatment activities in his calendar (e.g. measure blood glucose).

| Target Date *           | 2017-07-12                                                                                                    |
|-------------------------|----------------------------------------------------------------------------------------------------|
| Goal *                  | exercise                                                                                                    |
| Related Treatment Goals | <ul> <li>HbA1c 7.0% (ordered by Javier Delgado)</li> <li>Medication Adherence 100% (ordered by Javier Delgado)</li> <li>Average Daily Carbs 90.0g (ordered by Javier Delgado)</li> <li>Log Exercises (ordered by Javier Delgado)</li> <li>BGM Adherence 100% (ordered by Javier Delgado)</li> <li>(ordered by Javier Delgado)</li> <li>(ordered by Javier Delgado)</li> </ul> |
| Description             | log exercises: walking, gardening, swimming                                                                                                    |
| Motivation              |                                                                                                    |

#### 2.3.2 Planning self-management goals

Figure 10, Planning self-management goals

The patient can also insert individual goals, so-called self-management goals as shown in Figure 10. He can relate such a self-management goal to a treatment goal if this applies. This is a reference why his individual goal is important and in the line with the treatment plan.

#### 2.3.3 Planning activities

Next, the patient plans his activities for e.g. the upcoming week. Figure 11 demonstrates an example how to add an activity, namely scheduling a walking exercise on Wednesday and Friday.

|   | Activity *    | walking                                                                                                    |         |                                |      | A |
|---|---------------|----------------------------------------------------------------------------------------------------|---------|--------------------------------|------|---|
|   | Description   |                                                                                                    |         |                                |      |   |
|   | Category *    | Exercise                                                                                                    |         |                                |      | • |
|   | Subcategory * | Walking                                                                                                    |         |                                |      | * |
|   | Related Goals | <ul> <li>HbA1c 7.0%</li> <li>exercise</li> <li>take Aspart</li> <li>take Glargine</li> <li>BGM Adheren</li> </ul> | ce 100% |                                |      |   |
|   | Schedule *    | 17:00 - 18:00                                                                                                    | We, Fr  | (From: 2017-07-09, To: 2017-07 | -15) |   |
| - | Add schedule  |                                                                                                    |         |                                | De   |   |

Figure 11, Planning activities

Figure 12 presents the calendar with scheduled activities. Activities are marked "green" when they are completed, e.g. the user marked them as done. Activities are marked "red" when they are not (yet) completed, e.g. the blood sugar values are not yet recorded. Activities with a grey colour are upcoming activities.

| POWER2DM Treatment Plan A      | ction Plan +  | Journal +                           |                       |                                      |                   |                                      | Image -                             |
|--------------------------------|---------------|-------------------------------------|-----------------------|--------------------------------------|-------------------|--------------------------------------|-------------------------------------|
| Calendar                       |               |                                     |                       |                                      |                   |                                      |                                     |
| + Add                          |               |                                     |                       | Completed                            | In Programs In    | complete In Futu                     | n Obsirvation                       |
| Veekly Activities              | < >           | loday                               | 2017 J                | uly 09 —                             | 15                | Week Ov                              | erview 2 Days                       |
| take Glargine (100%)           | Su, 2017-07   | -08 Mo, 2017-07-10                  | Tu, 2017-07-11        | We, 2017-07-12                       | Th, 2017-07-13    | Fr. 2017-07-14                       | Sa, 2017-07-1                       |
|                                | nenti take As | spari os co take Aspar              | i ini ini take Aspari | bixob take Aspari                    | enios taixe Aspan | ettee take Aspan                     | on to take Aspa                     |
| take Aspart (91%)              | 06:30 measu   | ire B 00:30 measure E               | 06.30 measure E       | 0630 measure B                       | 66.30 measure B   | 06:30 measure B                      | 00:36 measure                       |
| and the second second second   | 12:00 measu   | re E <mark>l 12:00</mark> measure E | 12:00 measure B       | 12.00 measure B                      | 12:00 measure II  | 12:00 measure B                      | 12:00 measure                       |
|                                | 12:00 take A  | spart 12:00 take Aspar              | 1 12:00 take Aspart   | 12:00 take Aspari                    | 12:00 taxe Aspari | 12:00 take Aspan                     | 12:00 take Aspa                     |
| measure Blood glucose (0%)     | 18:30 take As | spart 18:36 take Aspar              | seos take Aspart      | t has wallung                        | 18:30 take Aspart | \$2:00 Walking                       | 18:30 take Aspa                     |
|                                | 19:00 measu   | re B. 19:00 measure E               | Moo measure B         | 12:30 take Asport                    | 15:00 measure B   | te:10 take Aspart                    | 19:00 measure                       |
| dancing with Elena (In Future) | 23-00 take G  | largir 23:00 take Glargi            | 2200 take Giarge      | 16.00 measure B<br>23.00 take Glarge | 23:00 fake Glargi | teleo measure 8<br>23:00 take Clarge | 20:00 dancing v<br>23:00 take Ölarş |
| walking (in Future)            |               |                                     |                       |                                      |                   |                                      |                                     |

Figure 12, Calendar with planned activities

# 2.4 UC5 Look at glucose measurements (simulated) and demo the entire app – SMSS mobile application

The demo video of the SMSS mobile application shows a typical user logging into the app and using the main functionality.

### 2.4.1 Login and Dashboard

The login screen is shown in Figure 13.

| Carrier 🗢   | 12:53 PM                |  |
|-------------|-------------------------|--|
|             | Power2DM 3.0.0          |  |
| Your email  |                         |  |
|             | a@a.com                 |  |
| Your passwo | ord                     |  |
|             | •••••                   |  |
|             | LOG IN                  |  |
|             | (Forgot your password?) |  |
| F           |                         |  |
|             | iHealth                 |  |
|             |                         |  |

Figure 13, SMSS mobile application – login screen

Once the user has been able to correctly log in, the app shows the main dashboard view. This is shown in Figure 14.

| Carrier 🗢                        | 12:4                                                                                                    | 5 PM                                  | <b>•</b> •• |
|----------------------------------|----------------------------------------------------------------------------------------------------|---------------------------------------|-------------|
| 1W                               | 2W                                                                                                    | 1M                                    | ЗМ          |
|                                  | Last week                                                                                                    | summary                               |             |
|                                  | BG: 2381 m                                                                                                    | <mark>ıg/ml</mark> in avg,            |             |
| 66.7%<br>average                 | Exercis                                                                                                    | re BG: 70.0%<br>e: 90.0%<br>on: 40.0% |             |
| Your tasks 1<br>Take 3 insulin a | A CONTRACTOR OF A CONTRACTOR OF A CONTRACTOR OF A CONTRACTOR OF A CONTRACTOR OF A CONTRACTOR OF A CONTRACTOR OF |                                       | 3/8         |
|                                  | Glucose 5 times                                                                                                 | before 12:00                          |             |
| Run 45 minutes                   |                                                                                                    |                                       | é           |
| Call the doctor                  |                                                                                                    |                                       | (A)         |
| Eat 3 bananas a                  |                                                                                                    |                                       | 6           |
| Lift weights for                 | 90 minutes                                                                                                    |                                       | 010         |
| Walk the dog                     |                                                                                                    |                                       | 6           |
| Measure heart                    | rate at night                                                                                                   |                                       | 6           |
|                                  |                                                                                                    | -                                     |             |
| +                                | ~ <sup>©</sup>                                                                                                  | -44-                                  | P           |

Figure 14, SMSS mobile application – dashboard

The dashboard shows week and month long time interval summaries, together with the main metrics of blood glucose, exercise and nutrition goals. Below the graph, today's tasks are being displayed.

#### 2.4.2 Add measurement, view details and give feedback

The add measurement screen, shown in Figure 15, is where the user can log a measurement on a given date and time. The user can specify mood, stress level, blood glucose, exercise and other power2dm parameters.

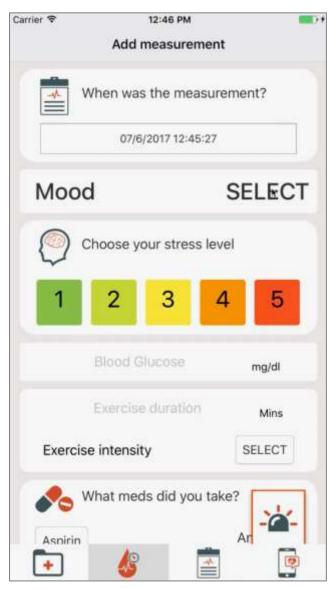

Figure 15, SMSS mobile application – add measurement

In the demo video, the app for Android as well as the app for iOS are being demonstrated.

After saving the measurement the user is able to see the main summary of the saved measurement. This is shown in Figure 16.

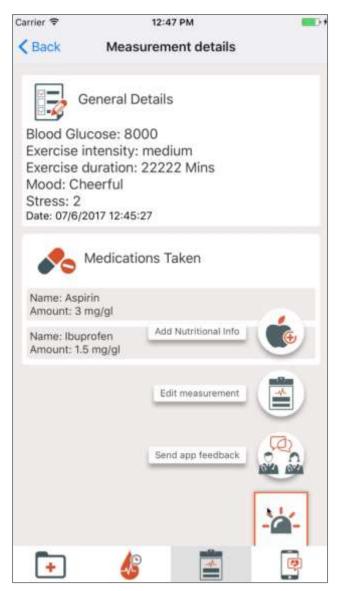

Figure 16, SMSS mobile application – measurement details

In the main menu, which can be accessed through the button at the bottom right, the user can choose to send feedback about the application. The chat module shows up where the user can type or send images to the app support team.

#### 2.4.3 Add food intake

The user can also add nutritional information to the measurement. This is shown in Figure 17.

| arrier 🕈        | 12:48 PM                                                 | <b>100</b> |
|-----------------|----------------------------------------------------------|------------|
| < Back          | Add food intake                                          |            |
|                 | Cucumber (with Peel)<br>es: 15kcal   Fat: 0.11g   Carbs: | 3.63g      |
|                 | Cucumber (Peeled)<br>es: 12kcal   Fat: 0.16g   Carbs:    | 2.16g      |
|                 | Persian Cucumber                                         |            |
| Cuci            | umber                                                    | ARCH 🔍     |
|                 | Your meal                                                |            |
| Carbohydrates   |                                                          | gr         |
| Calories        | Calories                                                 | Kcal       |
| Proteins        | Proteins                                                 | gr         |
| Fat             | Fat                                                      | gr         |
| Saturated       | Saturated fet                                            | gr         |
| Polyunsaturated | Polyunsaturated Fat                                      | gr         |
| Cholesterol     | Cholesterol                                              |            |
| Sodium          | Sodium                                                   | -0-        |
| <b>•</b>        | 18 6                                                     | e          |

Figure 17, SMSS mobile application – add food intake

The user adds a specific food through a search interface and the nutritional summary is displayed. It is possible to create a meal by adding more than one food to a measurement.

#### 2.4.4 Measurement diary

The diary screen, shown in Figure 18, displays all the saved measurements and it is possible to edit existing measurements in case the user made a mistake.

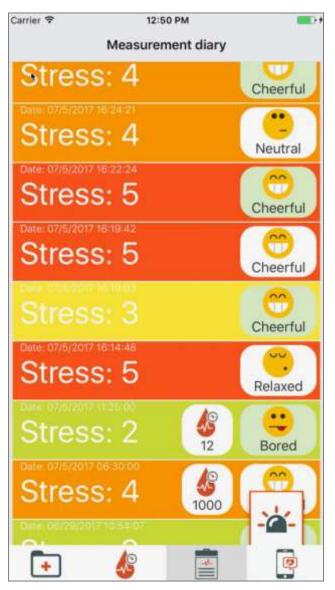

Figure 18, SMSS mobile application – measurement diary

#### 2.4.5 Change password and logout

Through the settings screen (Figure 19) a user can modify their password and log out.

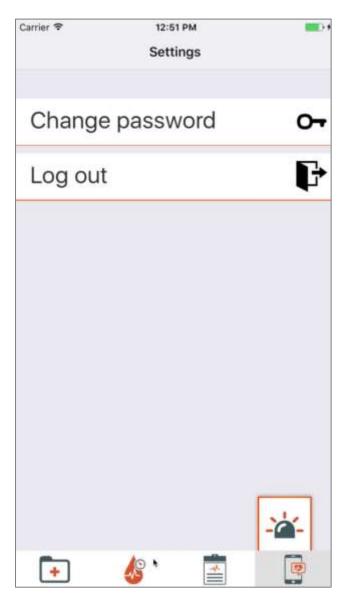

Figure 19, SMSS mobile application – settings screen

# 2.5 UC6 Look at weekly review and at barrier identification process – SMSS web interface

#### 2.5.1 Periodic Review

The review is typically on a weekly basis but can also be biweekly or monthly or cover another timeperiod. The Review gives feedback based on the performance of planned versus completed activities. Depending on the degree of completion Interventions are suggested. That can be a motivational message, a specific tip how to improve a type of activity (in the screenshot for Blood Glucose) or e.g. a quiz as demonstrated in Figure 20 for the Overall Performance.

|                                                             | 1                                            | 5/52 (29%)                                             |                                                                                                    |
|-------------------------------------------------------------|----------------------------------------------|--------------------------------------------------------|----------------------------------------------------------------------------------------------------|
| <ul> <li>Would you like to<br/>diabetes-dos-dont</li> </ul> | look at a quiz about diabetes? Click [<br>s) | here] to continue. (http://www.webmo                   | l.com/diabetes/rm-quiz-                                                                                                    |
| Activity Feedback                                           | Performance                                  | Related Activities                                     | Tips                                                                                                    |
| Exercise                                                    | 2/3 (67%)                                    | walking     dancing with Elena                         | Good that you are still<br>trying! Continue your<br>good work!                                                                                                    |
| Other                                                       | 13/28 (46%)                                  | <ul> <li>take Glargine</li> <li>take Aspart</li> </ul> | <ul> <li>You are making<br/>progress on your goal.<br/>Good! There might also<br/>be things that you<br/>would still like to<br/>improve. Could you<br/>think about what could<br/>you do different next<br/>week? Try to plan one<br/>specific thing for the<br/>next week, of which you<br/>think it may even further<br/>improve your progress.<br/>You can plan it on your<br/>Power2DM<br/>calendar/agenda.</li> </ul> |
| Blood Glucose                                               | 0/21 (0%)                                    | measure Blood glucose                                  | Glucose monitoring tips     video                                                                                                    |

Figure 20, Periodic Review

### 2.5.2 Barrier Identification

Figure 21 presents the barrier decision tree for glucose monitoring. The patient selects that he monitors too little and that he doesn't like monitoring his glucose as his problem. POWER2DM suggest a website with information about "Diabetes Complications" as intervention.

| Goal Problem Identification                   | ×                     |
|-----------------------------------------------|-----------------------|
|                                               |                       |
| Did you have problems with any of your goals? |                       |
|                                               | Yes                   |
| Which goal did you have problems with?        |                       |
| What is the problem?                          | Glucose monitoring    |
|                                               | I monitor too little  |
| Do any of these problems sound familiar?      |                       |
|                                               | I do not like needles |
| Have a look at the following information page |                       |
|                                               |                       |
|                                               | Close                 |

Figure 21, Barrier identification

### 2.6 POWER2DM Personal Data Model

This section contains information about the POWER2DM Personal Data Model (PDS) and links to online content to demonstrate this component. More information on the PDS and Service Implementation can be found in deliverable D4.2 Personal Data Store Service Implementation.

All POWER2DM resource and data type profile definitions and search parameter definitions are pulished to Simplifier.net<sup>1</sup> which is a public repository for FHIR resource definitions and related projects. You can access the profile definitions from

<u>https://simplifier.net/POWER2DM?category=StructureDefinition</u>. Similarly you can access the search parameter definitions from <u>https://simplifier.net/POWER2DM?category=SearchParameter</u>.

<sup>&</sup>lt;sup>1</sup> <u>https://simplifier.net</u>

| NCT<br>WER2DM                                                                                                    | M .a<br>Boolmarii, Erdport                                                                                                    | Add Smerical Option |
|----------------------------------------------------------------------------------------------------|----------------------------------------------------------------------------------------------------|---------------------|
| dictive model-based decision<br>going H2020 Project)                                                                        | support for diabetes patient empowerment                                                                                                    |                     |
|                                                                                                    | Plateate Produktive Second International                                                                                                    | Bookmanks @         |
| troduction Resources                                                                                                    | Mambers Log                                                                                                    |                     |
|                                                                                                    |                                                                                                    |                     |
| Sourch                                                                                                    | Exclusion Rep. Numme (4-27) -                                                                                                    |                     |
|                                                                                                    |                                                                                                    |                     |
| Resource Categories                                                                                                    | PDWER2DM, Acknowledgement                                                                                                    | Dem 11/14/2018      |
| Resource Categories                                                                                                    | PCWER2DM_Acknowledgement<br>Profile in Procedure<br>Profile to represent an acknowledgement of planned action by patient to indicate it is doine                                                                                                    | Team (11/14/2016)   |
| er ret<br>Profiles                                                                                                    | Profile on Procedure<br>Profile to represent an acknowledgement of planned action by gattern to indicate it is done<br>POWER2DM_ActionPlan                                                                                                    |                     |
| er nei<br>Profiles<br>ValueBats<br>Extensions                                                                               | Profile on Procedure<br>Profile to represent an advocwledgement of planned action by patient to indicate it is deine                                                                                                    |                     |
| Profiles<br>ValueBots<br>Extensions<br>SearchParameters                                                                     | Profile on Procedure<br>Profile to represent an acknowledgement of planned action by patient to indicate it is done<br>POWER2DM_ActionPlan<br>Profile on Procedure/Request<br>Profile to represent Treatment or Self-management action plan to POWER3DM Care Program                                                                                                    | Trees 11/14/2018    |
| Profiles<br>Profiles<br>ValueSets<br>Extensions<br>SamchPreameters<br>Cartigmances<br>OperationDefinitions                  | Profile on Procedure Profile to represent an acknowledgement of planned action by gateent to excitate it is dene POWER2DM_ActionPlan Profile on ProcedureRequest Profileg to represent Treatment or Self-management action plan to POWER3DM Care Program POWER2DM_ActivetyTrackerDailySummary Profile on Observation                                                                                        |                     |
| Profiles<br>Profiles<br>ValueSets<br>Estensions<br>SearchPranneters<br>Cartemances<br>OperationDefinitions<br>NamingSystems | Profile on Procedure Profile on Procedure Provention and action by gatherit to undicate it is done POWERIZOM_ActionPlan Brisile on Procedure/Request Profiling to represent Treatment or Self-management action plan on POWERIZOM Care Program POWERIZOM_ActivityTrackerDailySummary Profile on Observation Profile to represent a daily summary of physical attivity based on activity tracker device date | Trees 11/14/2018    |
| Profiles<br>ValueBots<br>Extensions<br>SearchParametters<br>Caritumances<br>OperationDefinitions                            | Profile on Procedure Profile to represent an acknowledgement of planned action by gateent to excitate it is dene POWER2DM_ActionPlan Profile on ProcedureRequest Profileg to represent Treatment or Self-management action plan to POWER3DM Care Program POWER2DM_ActivetyTrackerDailySummary Profile on Observation                                                                                        | Trees 11/14/2018    |

Figure 22, Snapshot from Simplifier.net POWER2DM model publications page

PDS configurations and the standalone application of onFHIR.io is packaged as a project and it is served from the Gitlab repositories; <u>http://gitlab.srdc.com.tr/power2dm/pds</u>, <u>https://scm.primevisiononline.com/projects/horizon-2020\_power2dm/repository/pds</u> (please contact tuncay@srdc.com.tr for access to the PDS setup).

PDS is deployed on our cloud for demonstration and as testing environment for other partners. The main URL for the repository is <u>http://app.srdc.com.tr/power2dm/pds</u>. You can access the FHIR Conformance (Capability) statement from <u>http://app.srdc.com.tr/power2dm/pds/metadata</u>.

You can run the following example queries on PDS to access patient data (sample data). Use your browser or a Restfull client application (e.g. Postman)

- To list all patients -> <u>http://app.srdc.com.tr/power2dm/pds/Patient</u>
- Blood glucose measurements of a patient (with id 09bcb899-4520-4701-afab-0b3fbdc06b8f) http://app.srdc.com.tr/power2dm/pds/Patient/09bcb899-4520-4701-afab-0b3fbdc06b8f/Observation?code=http://loinc.org|41653-7&\_count=2 (Error! Reference source not found.)
- Risk assessments (UKPDS) and KADIS and MARVEL predictions for a patient <u>http://app.srdc.com.tr/power2dm/pds/Patient/09bcb899-4520-4701-afab-</u> <u>0b3fbdc06b8f/RiskAssessment</u>

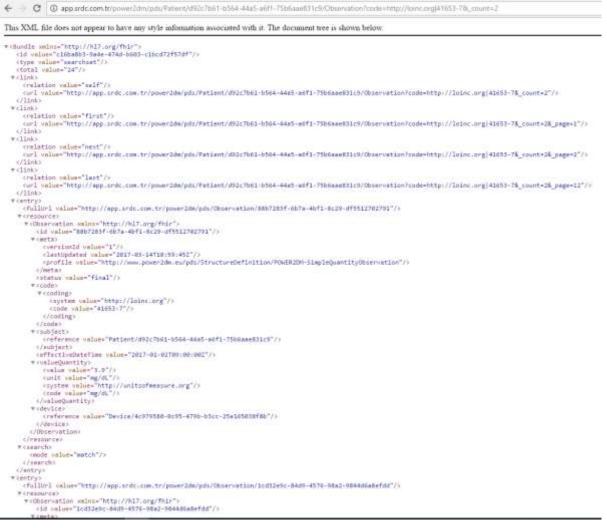

Figure 23, Sample query and result from browser for blood glucose measurements

We have tested the PDS repository for FHIR compliance with two different online testing environment designed to test FHIR conformance. From one of the environments, Crucible, which we have a continuous testing integration, you can see the results from <a href="https://projectcrucible.org/#homepageCarousel">https://projectcrucible.org/#homepageCarousel</a>. Error! Reference source not found. illustrates onFHIR.io's compliance performance on the other testing environment called Touchstone (results are not publicly available for this one) (<a href="https://touchstone.aegis.net/touchstone/">https://touchstone.aegis.net/touchstone/</a>).

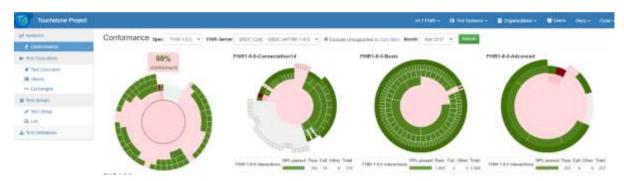

Figure 24, FHIR compliance test results on Touchstone testing environment